# **Club informatique Mont-Bruno**

Séance du 5 septembre 2012 Présentateurs : Michel Gagné et André Charest

#### **Contenu de la séance**

- $\triangleleft$  La mission du club
- ◆ Les activités et les services du club
- ◆ Les ateliers

## **La mission du club**

**Offrir** 

- à ses membres un cadre pour le partage de connaissances et l'entraide en informatique
- à la communauté des services reliés à l'informatique

### **Les activités et les services du club**

Les services de formation

- $\triangleright$  les cours d'initiation dans les bibliothèques : cours d'initiation au courrier électronique et à la navigation sur Internet pour les débutants (renseignements et inscription : Michel Gagné 450-653-4973)
- les séances de présentation du mercredi et du vendredi : 20 séances de 2 heures sur les concepts de base de l'utilisation d'un ordinateur et d'Internet + 35 séances de 2 heures pour faire découvrir ce qu'on peut faire avec un ordinateur
- $\triangleright$  le soutien aux débutants : réunions mensuelles d'une quinzaine de débutants où un instructeur répond aux questions sur les concepts de base de Windows, de la navigation sur Internet et du courrier électronique
- $\triangleright$  les ateliers : des groupes de 6 à 20 personnes qui se réunissent sous la direction d'un animateur pour approfondir un domaine de l'informatique

Les services d'assistance

- l'assistance par courriel : des bénévoles répondent aux questions qui leur sont envoyées par courriel
- $\triangleright$  l'assistance avant les séances : des bénévoles équipés d'un ordinateur portable sont disponibles 30 minutes avant les séances de présentation du mercredi et du vendredi pour répondre aux questions des membres
- l'assistance à domicile : des membres expérimentés peuvent aller à domicile pour guider un membre dans l'achat et l'installation d'un ordinateur ou pour régler des problèmes rencontrés par le membre

Les autres services

- le *CHIP* : un blogue traitant de divers sujets d'intérêt pour les membres
- $\triangleright$  le site Web : le site du club contient le calendrier des séances, les notes de présentation des séances passées, les articles du blogue *CHIP* et beaucoup d'autres informations
- $\triangleright$  le recyclage : des bénévoles reçoivent les vieux ordinateurs, testent et remettent en état les équipements réutilisables, puis les offrent à des organismes ou à des personnes qui autrement ne pourraient se les procurer ; ces bénévoles voient aussi à ce que les équipements non réutilisables sont correctement recyclés et non envoyés à un site d'enfouissement
- $\triangleright$  les activités sociales : le club organise quelques activités sociales comme un souper de Noël et une soirée de fin d'année

# **Les ateliers**

Les ateliers sont des réunions de 6 à 20 personnes sous la direction d'un animateur pour approfondir un domaine de l'informatique. Les domaines proposés pour la saison 2012-2013 et les objectifs des ateliers sont :

- soutien aux débutants (bibliothèque de St-Bruno, mercredi PM) : apprendre à utiliser le courrier électronique, la navigation sur Internet et les fonctions de base d'un ordinateur
- soutien aux débutants (bibliothèque de St-Basile, jeudi PM) : apprendre à utiliser le courrier électronique, la navigation sur Internet et les fonctions de base d'un ordinateur
- $\triangleright$  transactions électroniques  $*$ : apprendre à faire des transactions électroniques en toute sécurité
- Facebook (bibliothèque de St-Basile, mercredi PM) : apprendre à utiliser Facebook en toute sécurité
- Wikipédia \* : apprendre à améliorer et écrire des articles dans l'encyclopédie Wikipédia
- $\triangleright$  traitement de texte pour débutants  $*$ : apprendre les fonctions de base d'un traitement de texte comme Word
- montage de diaporamas \* : apprendre les fonctions de base du montage d'un diaporama avec un programme comme PowerPoint
- $\triangleright$  traitement de photos avec Picasa  $*$ : apprendre à gérer et retoucher ses photos avec le logiciel gratuit Picasa
- montage d'un site Web et d'un blogue \* : apprendre à construire un site Web et un blogue avec le logiciel gratuit WordPress
- $\triangleright$  initiation aux chiffriers  $*$ : apprendre les fonctions de base d'un chiffrier électronique comme Excel
- traitement de texte pour intermédiaires \* : apprendre des fonctions avancées d'un traitement de texte comme Word
- curieux en informatique \* : échanger sur différents sujets de l'informatique (pour membres expérimentés)
- $\triangleright$  logiciels libres \* : explorer différents logiciels libres, avec accent sur l'entretien avancé de sites Web (pour membres expérimentés)

\* indique que l'atelier aura lieu au Centre communautaire de St-Bruno le lundi, mardi ou jeudi soir

#### **Cotisation annuelle (septembre à aout)**

- Abonnement initial pour une personne :  $40,00 \text{ }\$$ ; renouvellement : 35,00 \$
- $\triangleright$  Abonnement initial pour un couple : 55,00 \$; renouvellement : 50,00 \$

#### **Renseignements sur le club**

- $\triangleright$  Site Web : www.cimbcc.org
- $\triangleright$  Francine Desrosiers : (450) 653-3755
- $\blacktriangleright$  Raymonde Lemaître : (450) 653-0129

### **Comment apprendre l'informatique**

- 1. Au besoin, le cours à la bibliothèque
- 2. Les cours de la série Facile *+ les exercices*
- 3. Le plus rapidement possible
	- les cours de la série Découverte *+ utilisation*
	- *un atelier + un projet personnel*
	- *expérimentation (soyez curieux et audacieux)*
- 4. Au besoin, participez aux ateliers de soutien aux débutants

#### **Comment réagir à un problème**

- 1. Redémarrez le programme en cours (par exemple, Internet Explorer)
- 2. Redémarrez l'ordinateur
- 3. Assurez-vous que vous avez la dernière version et les dernières mises à jour du programme utilisé
- 4. Tentez de contourner le problème (trouvez un autre chemin)
- 5. Faites une recherche avec Google
- 6. Consultez votre réseau
- 7. Consultez l'assistance avant les séances ou l'assistance par courriel
- 8. Utilisez l'assistance à domicile
- 9. Apportez votre ordinateur à une boutique informatique

## **Calendrier des séances de présentations Club informatique Mont-Bruno**

Les séances

- ont lieu au Chalet Marie-Victorin, 1150 rue Marie-Victorin;
- se tiennent de 19:30 à 21:45 pour les séances du mercredi;
- se tiennent de 13:30 à 15:45 pour les séances du vendredi.

# **Ce calendrier est sujet à changements**

(voir la version à jour

en cliquant sur le lien *Calendrier et notes de présentation* à droite de la page *www.cimbcc.org*)

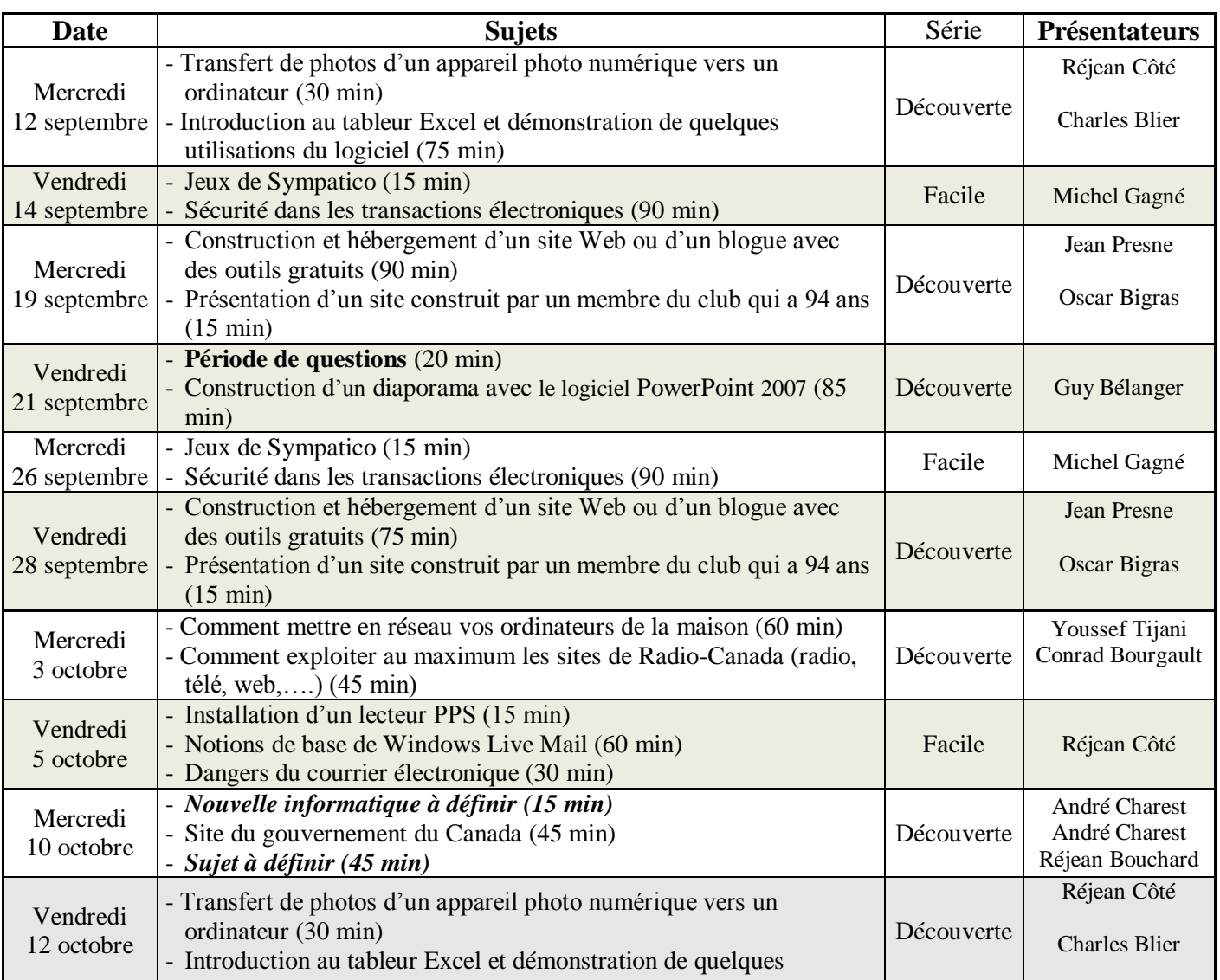

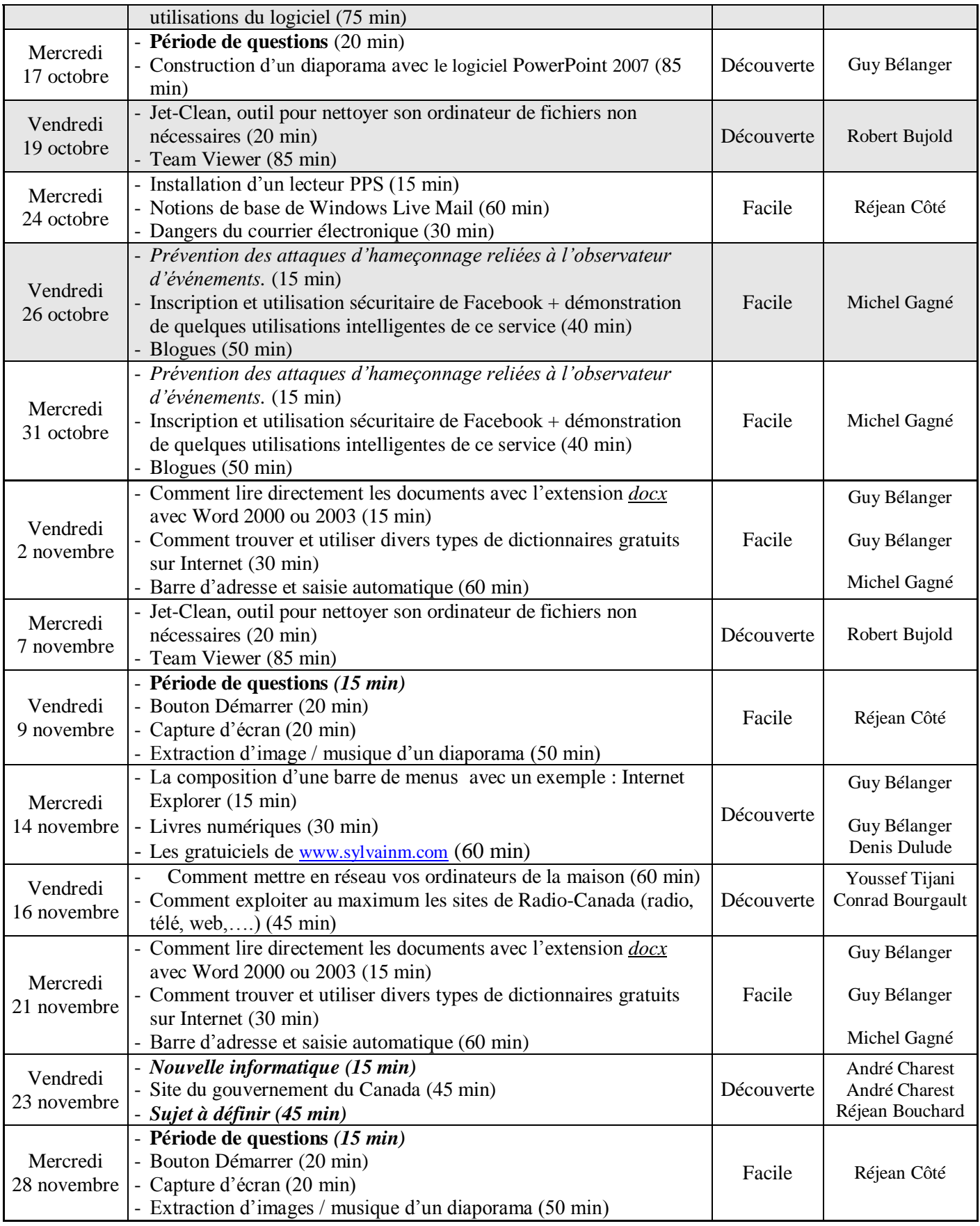

# **Exemples de notes d'une séance de la série** *Facile*

Démarrez votre navigateur en double-cliquant sur l'icône d'**Internet Explorer et qui** se trouve sur le bureau.

#### **Exercice 1 : comment jouer au jeu de boules.**

- 1. Téléchargez la page du jeu avec les actions suivantes :
	- 1.1. sur la ligne débutant par  $\Theta$ , cliquez sur l'adresse ; #
	- 1.2. pour remplacer ce qui est surligné en bleu, écrivez **vsg.quasihome.com** #
	- 1.3. frappez sur la touche **Entrée**. #
- 2. Sur la page obtenue, cliquez sur **Color Lines Java** (il se peut que vous ayez à utiliser la barre de défilement pour trouver **Color Lines Java**) #
- 3. Si une fenêtre affiche **Un site Web veut ouvrir un contenu Web en utilisant ce programme sur votre ordinateur**, cliquez sur le bouton **Autoriser**. #
- 4. Enregistrez cette page dans vos favoris avec les actions suivantes :
	- 4.1. cliquez sur  $\blacktriangleright$  ; #
	- 4.2. cliquez sur **Ajouter aux Favoris** ; #
	- 4.3. pour remplacer ce qui est surligné en bleu, écrivez **Jeu de boules** #
	- 4.4. cliquez sur le bouton **Ajouter**. **#**
- 5. Au besoin, placez le tableau de jeu au milieu de l'écran en utilisant la barre de défilement. #
- 6. Voyez combien de points vous pouvez amasser avant que le tableau ne se remplisse. #

#### **Exercice 2 : comment consulter les prévisions météorologiques pour la ville de St-Bruno.**

- 1. Téléchargez la page d'accueil du site **Météo Média** avec les actions suivantes :
	- 1.1. sur la ligne débutant par  $\Theta$ , cliquez sur l'adresse ; #
	- 1.2. pour remplacer ce qui est surligné en bleu, écrivez **meteomedia.com** #
	- 1.3. frappez sur la touche **Entrée**. #
- 2. Téléchargez la page donnant les prévisions météorologiques pour St-Bruno avec les actions suivantes :
	- 2.1. en haut à droite de la page, cliquez sur **Chercher un endroit** pour effacer ces mots ; #
	- 2.2. écrivez **St-Bruno** #
	- 2.3. dans la liste qui est apparue, cliquez sur **Saint-Bruno-de-Montarville** (vous aurez peutêtre à utiliser la barre de défilement pour trouver **Saint-Bruno-de-Montarville**). #
- 3. Sur la page obtenue, lisez les **Conditions actuelles**, les **Prévisions à court terme** et la **Tendance à long terme** (vous devrez utiliser la barre de défilement). #
- 4. Enregistrez cette page dans vos Favoris avec les actions suivantes :
	- 4.1. cliquez sur  $\ddot{ }$  : #
	- 4.2. cliquez sur **Ajouter aux Favoris** ; #
	- 4.3. pour remplacer ce qui est surligné en bleu, écrivez **Météo de St-Bruno** #
	- 4.4. cliquez sur le bouton **Ajouter**. **#**